# ZOOM • TRACKING FUNCTION •

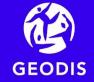

# Leverage GEODIS tracking information securely

# You want your recipients to have access to the tracking of the items they are waiting for?

We put at your disposal on your customer area, a secure tracking URL that you can send to your recipients

- Available after the support of your shipment, this tracking URL will allow your recipient to access the tracking of his shipment on a dedicated and secure space
- No IT development is necessary

# Do you want your customer service to access GEODIS shipment tracking directly from your own information system?

- The zoom service allows you to integrate the tracking of your GEODIS shipments into your own systems in a completely secure way
- Our IT teams accompany you to implement the light layouts required for communications between our two computer systems

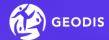

### 1. The tracking URL

As soon as your departure agency takes care of your shipment, you access the tracking URL on your customer area

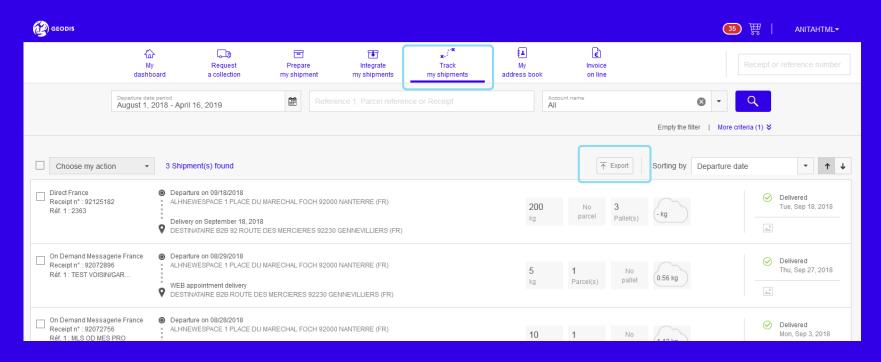

- Go to the "track my shipments" tab
- Refine your search using the filters on the banner and the choice "more criteria"
- Launch the export via the "Export" button

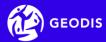

# 1. The tracking URL

In the export file, you find in the last column, the tracking URL that can be sent to your recipient

| ace of use | Unloading | Consignee tracking url       |  |
|------------|-----------|------------------------------|--|
|            |           | http://edesti.com/1GaxQ85Dza |  |
|            |           | http://edesti.com/1GbkJC4RXk |  |
|            |           | http://edesti.com/1GfXqn9Pdh |  |
|            |           | http://edesti.com/1GhUqz7GFD |  |
|            |           | http://edesti.com/1GspBua8eb |  |
|            |           | http://edesti.com/1GSU6fJMFP |  |
|            |           | http://edesti.com/1Gsudqcdg8 |  |
|            |           | http://edesti.com/1G8ZC7yaae |  |
|            |           | http://edesti.com/1GsMADtDGW |  |
|            |           | http://edesti.com/1GuTXURbDr |  |
|            |           | http://edesti.com/1Gcz2hCKwy |  |
|            |           | http://edesti.com/1Gp8pcnVYD |  |
|            |           | http://edesti.com/1GputxVbp4 |  |

- Ability to click on the link or enter this URL in your browser or from an email.
- This URL allows an auto-connection to the recipient space (no need to enter login credentials)

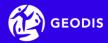

# 1. The tracking URL: recipient view on PC

After clicking on the tracking URL, your recipient will find all the information about the shipment

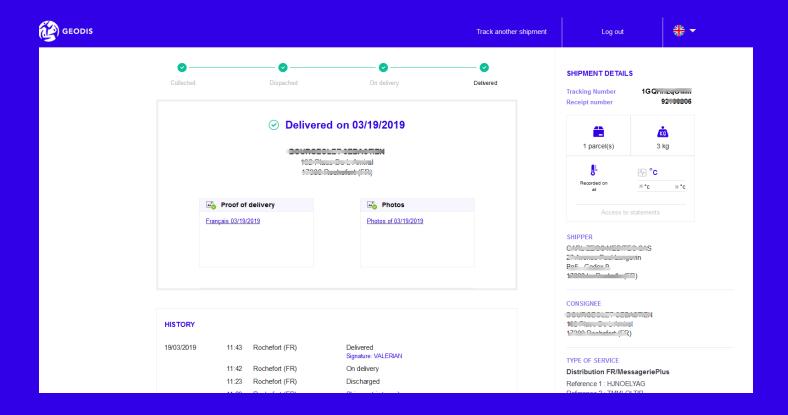

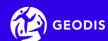

# 1. Tracking URL: recipient view on smartphone

Your recipient also accesses the tracking directly on their smartphone

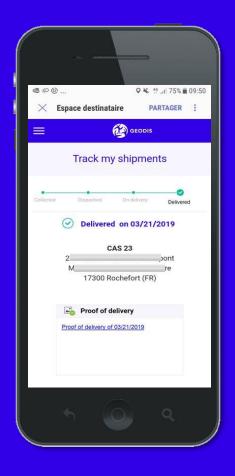

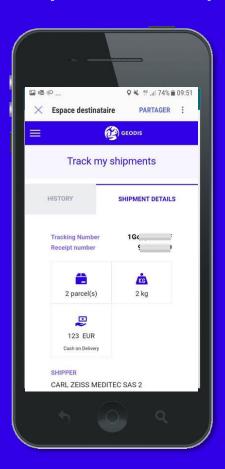

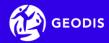

- This service allows you to view and / or integrate the history of your transport orders from your own system
- It is searchable via the internet, from your own information system \*
- It relies on communications via Web Service

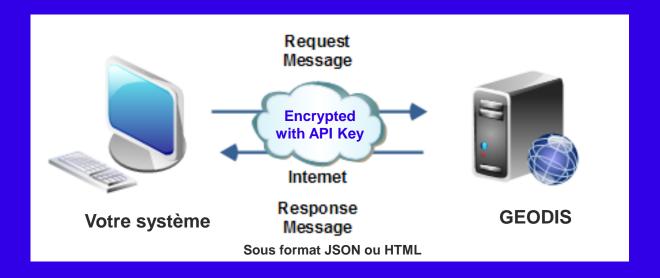

up to 5,000 calls per hour.

When the limit is reached, the service will not return any more information until the next time slot.

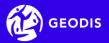

#### The choices offered by the zoom service

| Restitution format                                                             | JSON                      | JSON                        | HTML                           |
|--------------------------------------------------------------------------------|---------------------------|-----------------------------|--------------------------------|
| Type of research                                                               | Search multiple shipments | Search for a shipment       | Follow up of several shipments |
| Result corresponding to the criteria chosen during the call to the web service | Detail of a mailing list  | Detail of a single shipment | Detail of a mailing list       |

**IMPORTANT:** for information security reasons, exchanges made with this service are encrypted and authentication is required via an API key available in your customer area

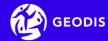

#### **Retrieving the API key from your customer area**

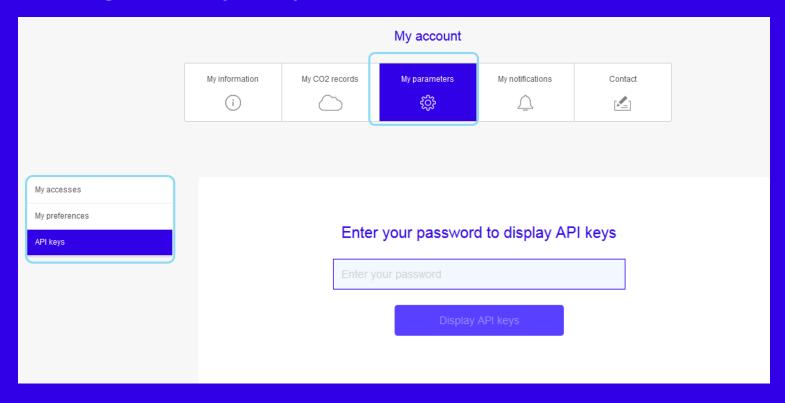

- In My Account, select "My Settings" tab "API Keys"
- In this section you must re-enter your access password to My Space
- Then click on "View API Keys" to display the list of available APIs

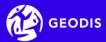

The API key for the zoom service is named "Zoom Client" in the list of available API keys

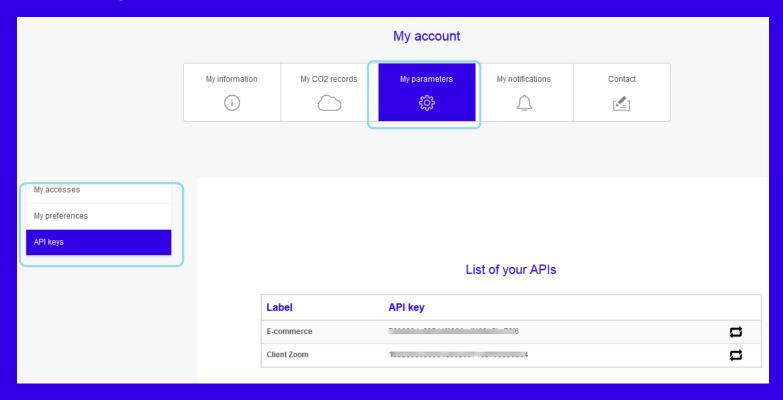

- This key must then be integrated into the call parameters
- To generate the key, click on the icon

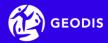

#### **Example of restitution in JSON format (for integration into your IS)**

#### Mailing list

```
"ok": true,
"codeErreur": null,
"texteErreur": null.
"contenu": [
    "adresse1Dest": "ZI DES SOEURS",
    "adresse1Exp": "1 PLACE DE LA GARE",
    "adresse2Dest": "",
    "adresse2Exp": "ZAC",
    "avecAttenteInstruction": false,
    "avecInstructionDonnee": false,
    "avecMatiereDangereuse": false,
    "codeClient": "030687",
    "codeJustification": "MQP"
    "codeOption": "".
    "codePaysDest": "FR"
    "codePaysExp": "FR",
    "codePostalDest": "17300".
    "codePostalExp": "17000",
    "codeProduit": "MES",
    "codeSa": "020017",
    "codeSituation": "MLV"
    "dateDepart": "2018-12-19"
    "dateDepartFrs": "19/12/2018".
    "dateEtat": "2018-12-19",
    "dateEtatFrs": "19/12/2018"
    "dateLimiteInstruction": null,
    "dateLimiteInstructionFrs": ""
    "dateLivraison": "2018-12-20".
    "dateLivraisonFrs": "20/12/2018",
    "delaiInstruction": 0,
    "emissionEqa": null,
    "emissionEqc": null,
    "emissionPar": null,
    "envoiRegroupe": false.
    "envoiRegroupement": false,
    "libelleEtat": "Mis en livraison",
    "libelleLivraison": "Livraison à partir du",
    "libelleLongEtat": "Manquant partiel",
```

#### Detail of a single shipment

```
"ok": true,
"codeErreur": null.
"texteErreur": null,
"contenu": {
 "codeClient": "030687"
 "codeSa": "020017".
 "contreRemboursement": null.
  "creneauLivraisonPrevue": null,
  "dateDepart": "2018-10-25",
  "dateDepartFrs": "25/10/2018"
 "dateLivraisonPrevue": "2018-10-26"
 "dateLivraisonPrevueFrs": "26/10/2018",
  "dateLivraisonSouhaitee": "2018-10-26",
  "dateLivraisonSouhaiteeFrs": "26/10/2018",
  "destinataire": {
   "adressel": "1 RUE FRANCOIS RASPAIL",
   "adresse2": "ZAC",
   "adresseRetour": null,
   "code": 0.
   "codePorte": null,
   "codePostal": "17300"
    "codeRegion": "17".
   "codeTiers": null,
   "defaut": null,
   "eaDestinataire": null.
   "email": null,
   "fax": null,
   "indTelephoneFixe": "33",
   "indTelephoneMobile": "33",
   "instructionsEnlevement": null,
    "instructionsLivraison": null.
   "latitude": null.
    "libelleVoie": "1 RUE FRANCOIS RASPAIL",
   "listDisponibilites": null,
   "longitude": null,
   "marque": null,
    "nom": "MOBICOP SPLUS - MLU.DEPOTAGE",
    "nomContact": "CONTACT",
    "noVoie": null,
```

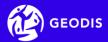

Restitution in HTML format (based on the tracking of My space)

List of several shipments as well as the details of these shipments

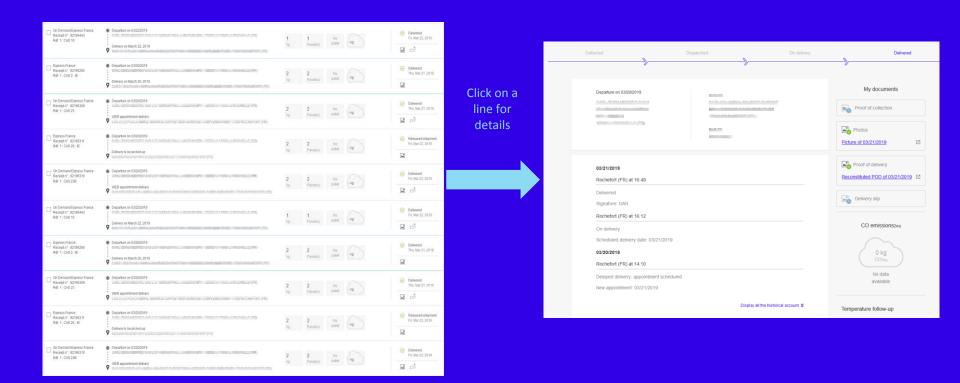

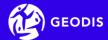

#### Technical documentation is available to your IT department and details:

- The call process
- 2. The appeal process
- 3. The methods exposed through the Web Service
- 4. The call process of the Web Service
- 5. Information on the methods available
- 6. The description of the objects used for data transfer
- 7. The correspondence tables used

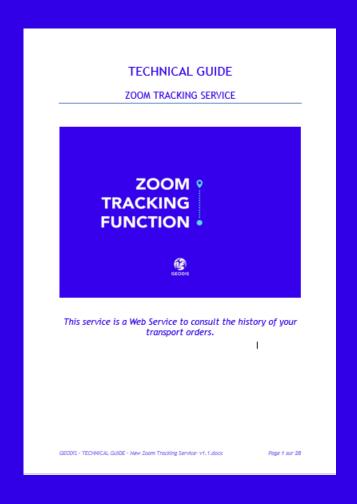

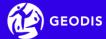

#### 2. The zoom service: : annex

#### List of call parameters for a search for multiple shipments or for details of shipments

| Parameter         | Description                               | Format       | Optional /<br>Mandatory | Rules                                                                       |
|-------------------|-------------------------------------------|--------------|-------------------------|-----------------------------------------------------------------------------|
| dateDepart        | Search on a departure date                | aaaa-mm-jj   | Optional                | The earliest date can not be exceeded J - 1 year.                           |
| dateDepartDebut   | Search on a date range                    | aaaa-mm-jj   |                         | If no date is entered, by default the range of the last 30 days is applied. |
| dateDepartFin     |                                           | aaaa-mm-jj   |                         | oo dayo io applied.                                                         |
| noRecepisse       | Receipt number                            | 8 num.       | 0                       | To be completed with 0 in front, to reach 8 numeric                         |
| reference1        | Reference 1                               | 70 alphanum. | 0                       |                                                                             |
| noSuivi           | Unique tracking number                    | 10 alphanum. | 0                       |                                                                             |
| cabColis          | Parcel bar code                           | 35 alphanum. | 0                       |                                                                             |
| codeSa            | Departure Agency Code                     | 6 num.       | 0                       | To be completed with 0 in front, to reach 6 numeric                         |
| codeClient        | Customer code                             | 6 num.       | 0                       | To be completed with 0 in front, to reach 6 numeric                         |
| codeProduit       | Product code                              | 3 alpha.     | 0                       |                                                                             |
| typePrestation    | Type of service                           | 3 alpha.     | 0                       | The possible values are 'MES' or 'EXP'.                                     |
| dateLivraison     | Delivery date (provisional or imperative) | aaaa-mm-jj   | 0                       |                                                                             |
| refDest           | Recipient reference (recipient code)      | 6 alphanum.  | 0                       |                                                                             |
| nomDest           | Recipient's name                          | 70 alphanum. | 0                       |                                                                             |
| codePostalDest    | Postal code recipient                     | 9 alphanum.  | 0                       |                                                                             |
| natureMarchandise | Nature of merchandise                     | 52 alphanum. | 0                       |                                                                             |

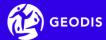

## 2. The zoom service: : annex

List of call parameters for a search for a shipment (obtain the details of a single shipment)

| Parameter | Description                             | Format      | Optional / Mandatory          | Rules |
|-----------|-----------------------------------------|-------------|-------------------------------|-------|
| refUniExp | GEODIS unique reference of the shipment | 19 num.     | One of them must be filled in |       |
| noSuivi   | Unique tracking reference date range    | 25 alphanum |                               |       |

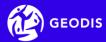

#### 2. The zoom service: : annex

**Service call URL** 

https://espace-client.geodis.com/services/api/zoomclient/recherche-envois

https://espace-client.france-express.com/services/api/zoomclient/recherche-envois

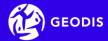

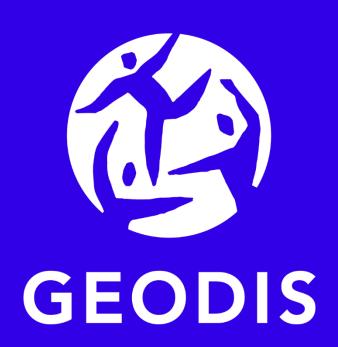